ตัวอย่างการ download ตัวอย่างโครงการคัดกรองโรคระบบทางเดินหายใจที่เป็นปัญหาระดับเขต 3 1. ไปที่เว็บไซต์สำนักงานสาธารณสุขจังหวัดพิจิตร

[http://www.ppho.go.th/webppho/index.php](http://www.ppho.go.th/webppho/index.php%20ไป) ไปที่ Information คลิก ดาวน์โหลดเอกสาร ส านักงานสาธารณสุขจังหวัดพิจิตร

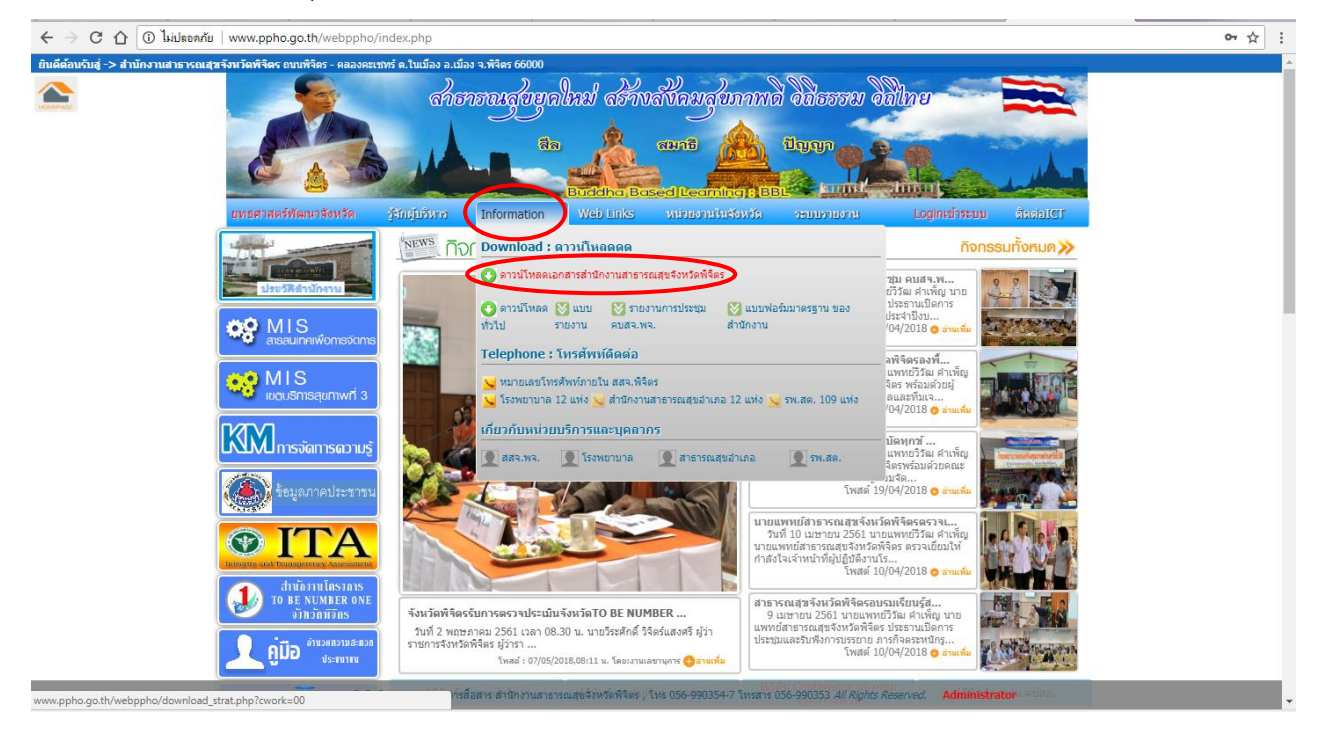

2. เลือกกลุ่มงานควบคุมโรค ตรงชื่อรายการดูตรงหัวข้อ TB เลือกชื่อรายการ "ตัวอย่างโครงการคัด

่\_\_\_\_\_\_\_กรองโรคระบบทางเดินหายใจที่เป็นปัญหาระดับเขต 3" คลิก Click เพื่อ download เอกสาร<br>↓ | www.ppho.go.th/webppho/download\_strat.php?cwork=03

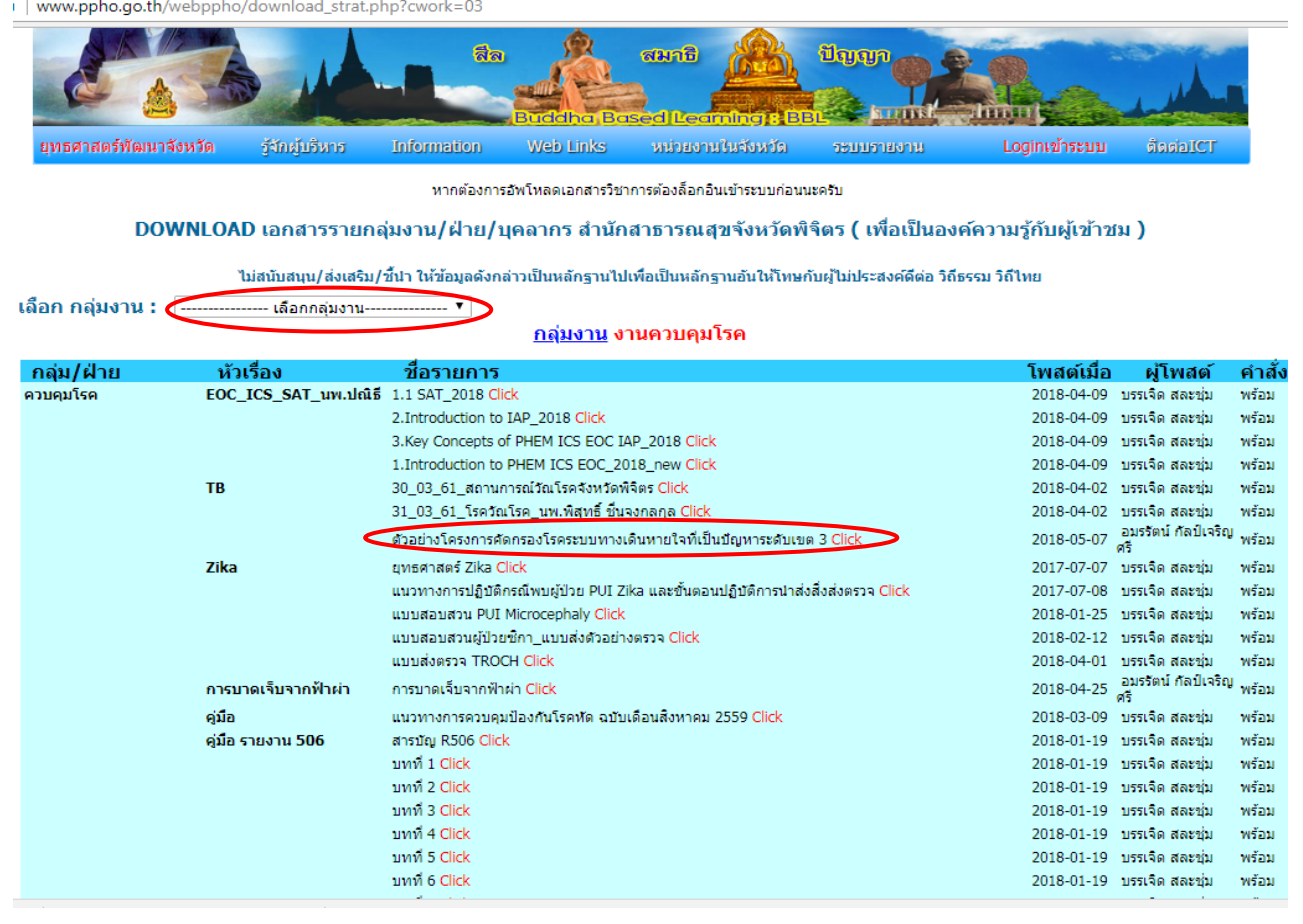